```
247.21 244.83 242.70 240.88 239.51 238.76 238.52 238.58 238.68 238.82 238.99 239.18 239.17 238.753 238.78 238.42 238.04 237.71 237.43 237.33 237.53 238.16 239.29 240.95 243.37 245.92 248.69 251.52 252.06 257.99 260.38 262.42 263.07 265.29 265.57 266.06 265.64 266.29 260.78 260.78 260.71 260.72 261.14 261.32 260.99 260.78 260.78 260.71 260.72 261.14 261.53 261.57 263.04 263.72 264.30 265.09 265.23 264.64 264.52 263.75 261.33 259.16 257.07 255.06 252.64 249.88 245.79 244.97 244.23 243.53 242.89 242.34 241.87 241.45 241.12 240.45 240.69 240.56 240.47 240.42 240.41 240.45 240.69 240.56 240.96 241.32 241.75 242.28 242.88 243.58 243.58 244.34 245.15
```

# Climate Research ====

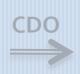

J>
 243.53 242.89 242.34 241.87 241.45

J>
 264.64 264.52 263.75 261.33 259.16

A>
 264.20 263.74 263.20 262.42 261.77

S>
 237.33 237.53 238.16 239.29 240.95

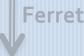

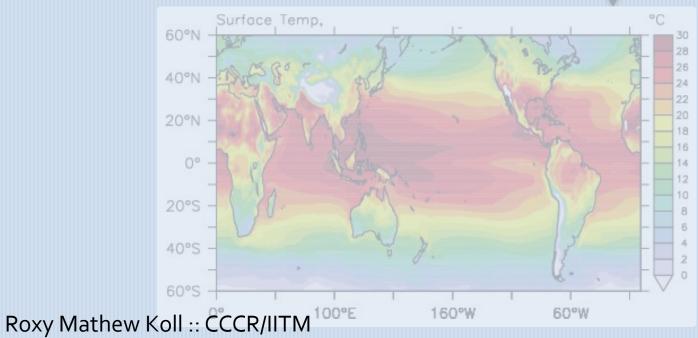

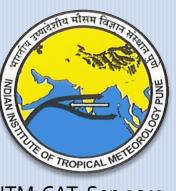

IITM-CAT, Sep 2013

# **History/Attributes of Unix**

- Originally developed in 1969 by a group of AT&T employees at Bell Labs, including Ken Thompson, Dennis Ritchie, Douglas McIlroy, Joe Ossanna.
- There are various Unix variants available in the market.
   Solaris Unix, AIX, HP Unix and BSD are few examples.
- Linux is the most popular flavor of Unix which is freely available.
  - written 1991 by Linus Torvalds and global unix community
- multi-user, multi-tasking system

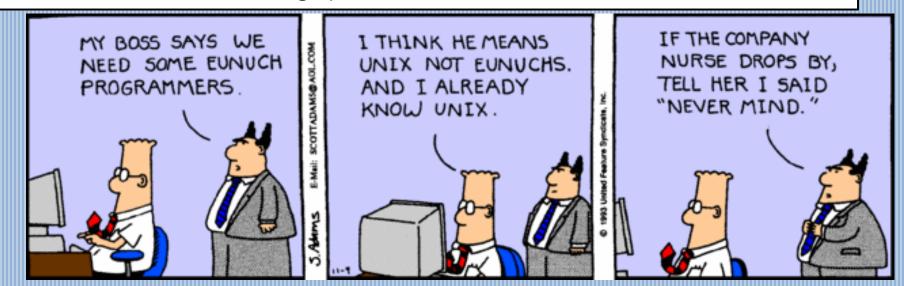

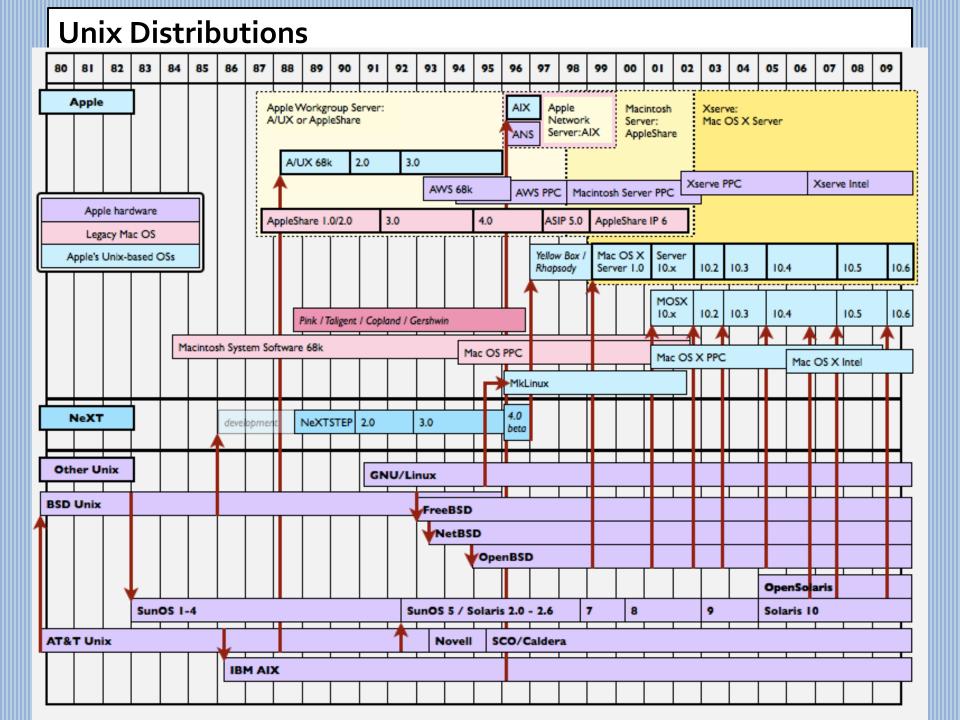

#### **Linux Distributions**

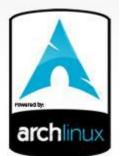

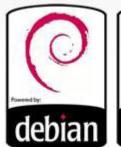

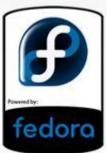

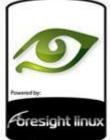

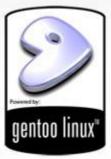

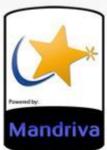

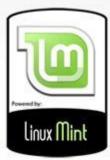

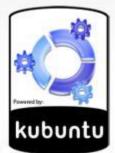

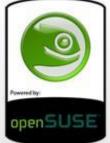

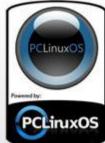

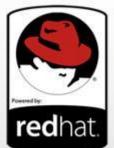

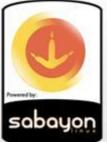

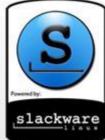

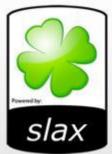

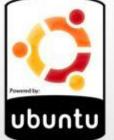

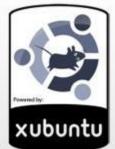

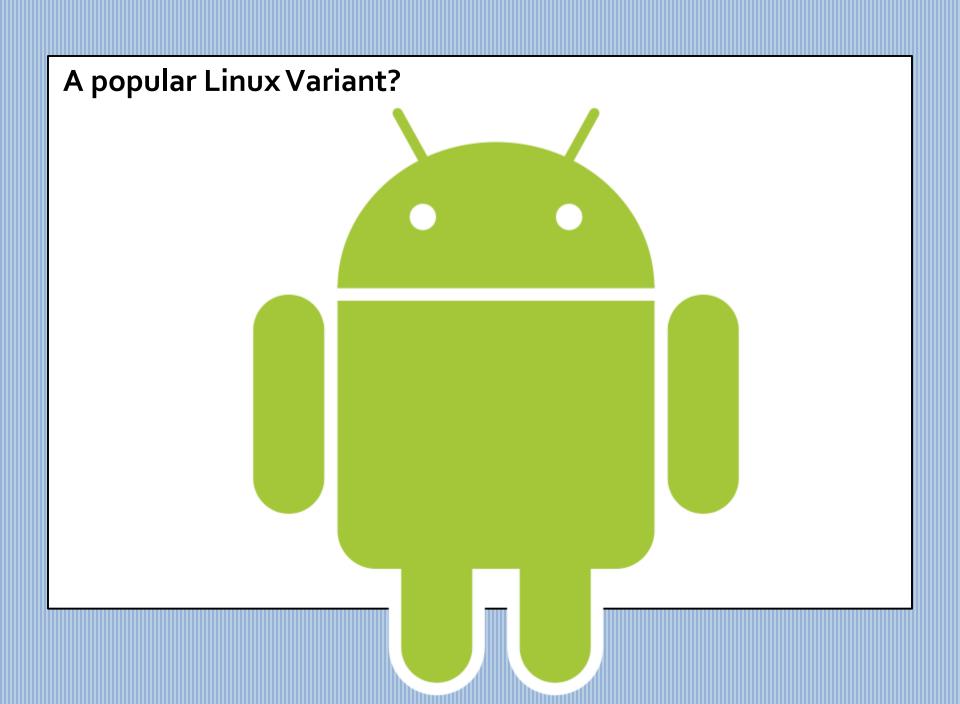

#### **Unix Structure**

**Kernel:** The kernel is the heart of the operating system. It interacts with hardware - major functionality includes process management, memory management, thread management, scheduling, I/O management, file management and power management.

**Shell:** The shell is the utility that processes your requests. When you type in a command at your terminal, the shell interprets the command and calls the program that you want. The shell uses standard syntax for all commands. C Shell (**csh**), Bourne Shell (**bash**) and Korn Shell are most famous shells which are available with most of the Unix variants.

Commands and Utilities: There are various command and utilities which you would use in your day to day activities. cp, mv, cat and grep etc. are few examples of commands and utilities. There are over 250 standard commands plus numerous others provided through 3rd party software. All the commands come along with various optional options.

**Files and Directories:** All data in UNIX is organized into files. All files are organized into directories. These directories are organized into a tree-like structure called the **filesystem**.

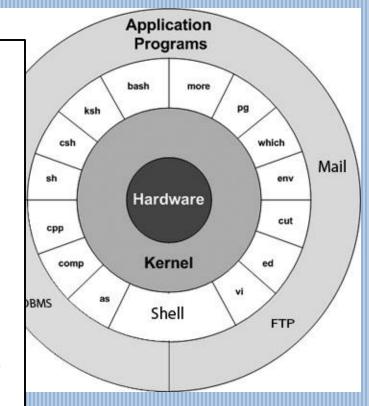

### **Unix Filesystem**

/ The ancestor of all directories on the system.

**/bin** Essential tools and other programs (or binaries).

/dev Files representing the system's various hardware devices. eg: /dev/cdrom

/etc Miscellaneous system configuration files, startup files, etc.

/lib Essential system library files used by tools in /bin

/home user home directories

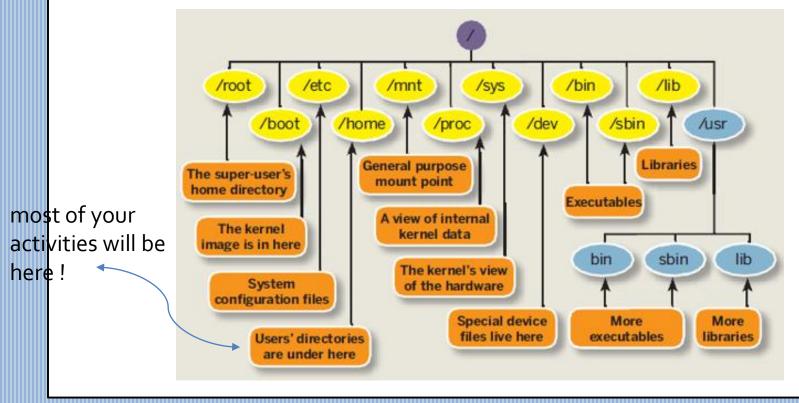

#### **Android Structure**

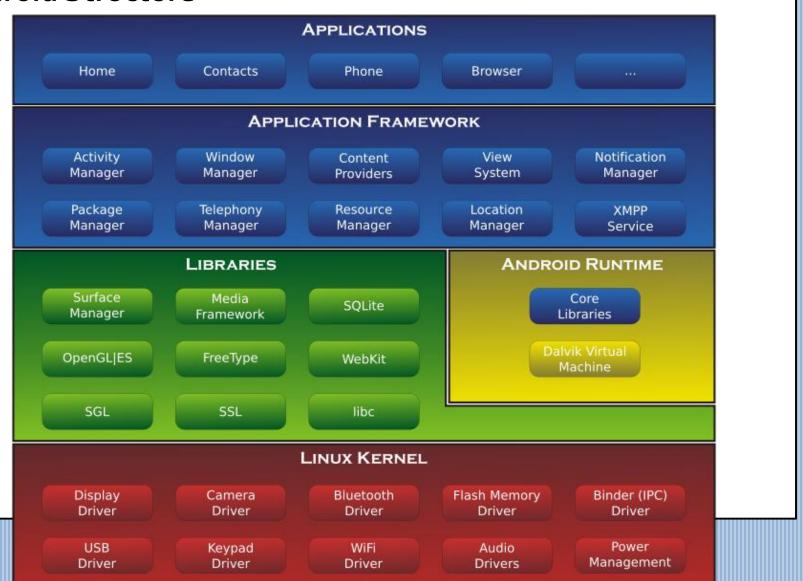

# **Desktop Environments: Gnome 3**

The Visual Interface

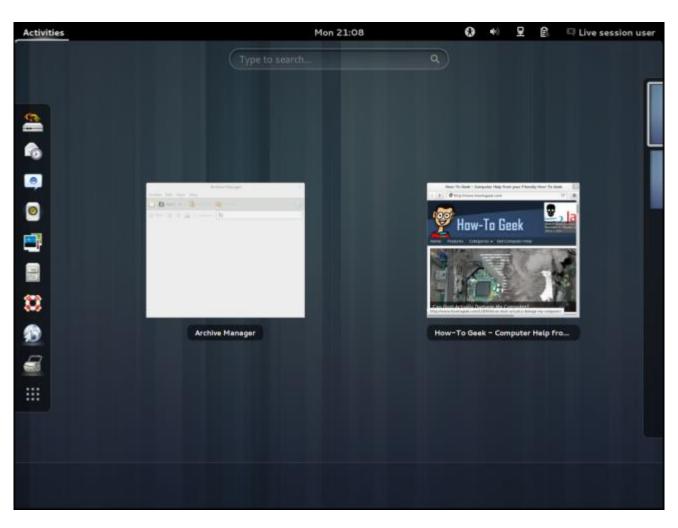

# **Desktop Environments: KDE**

The Visual Interface

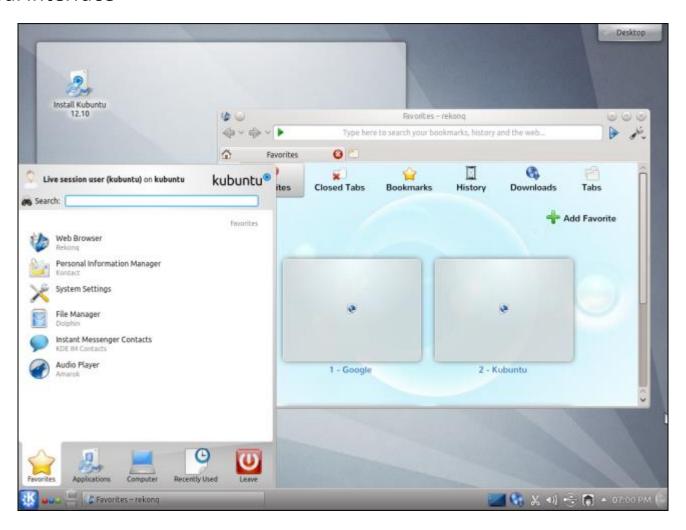

# Listing the contents of a directory

**Is** is used to list the contents of a directory.

If the command **Is** is written with parameter –**I** then the command lists contents of the working directory with details.

| \$ ls -l list contents with details |
|-------------------------------------|
|-------------------------------------|

\$ ls -lrt list, sort with time in reverse

\$ ls -ld list details of current directory

\$ list details of all sub-directories

#### List as a tree

tree is a recursive directory listing command

\$ tree

| Moving in and out of directories                 |                    |                              |
|--------------------------------------------------|--------------------|------------------------------|
| <b>cd</b> is used to go to a specific directory. |                    |                              |
| \$                                               | cd /home/roxy/work | go to the sub-directory work |
| \$                                               | cd                 | go to parent directory       |
| \$                                               | cd                 | return to home directory     |
| \$                                               | pwd                | tells you the current dir.   |

# **Making and Removing directories**

**mkdir** is used to create a directory. **rmdir** is used to remove a directory.

\$ mkdir <dirname> make a subdirectory with given name

\$ rmdir <dirname> remove/delete the directory

# Copying and Moving files recursive cp is used to copy files. mv is used to move files. \$ cp <file1> <file2> makes a copy of the file \$ cp -r <dir1> <dir2> copy the directory \$ mv <file1> <file2> renames the file \$ mv <file1> </path/file2> moves the file to another dir

# Removing files and directories

rm is used to remove files and directories.

\$ rm <filename> remove a file

\$ rm -r <dirname> remove/delete a directory

# Wild card characters!! Holders for searching a particular name \* matches all characters ? matches one character 1s d\* list files starting with d starts with d, 2 chars follow 1s d?? rm \* removes all files!! removes files with .log extension rm \*.log

Careful, you might end up deleting all your important files!

# Finding files find \$ find . -name "\*data\*" find files with name \$ find . -type f -ctime -1 -ls will find any regular files

# Finding within files

**grep** is used to search text in the given file for lines containing a match to the given strings or words.

with the criteria "-type f",

and those modified 1 day ago

\$ grep "word" <filename> search a word in a file
\$ grep "word" <\*.txt> find word in all text files

# Basic Unix/Linux Commands

| Commands                                                            | Description                                                         |
|---------------------------------------------------------------------|---------------------------------------------------------------------|
| ls                                                                  | list contents of present directory                                  |
| cd <file></file>                                                    | change directory to a directory called "file"                       |
| cd                                                                  | change directory up the directory tree                              |
| cd                                                                  | change to your home directory                                       |
| pwd                                                                 | show the name if the present working directory                      |
| mkdir < <i>dirname</i> >                                            | make a directory called "dirname"                                   |
| cp <file1> <file2></file2></file1>                                  | copy file <i>file1</i> to <i>file2</i>                              |
| cp < <i>file1</i> > .                                               | copy file1 to this directory                                        |
| cp -r <i><dir< i="">1&gt; <i><dir< i="">2&gt;</dir<></i></dir<></i> | copy directory (and all of its contents) <i>dir1</i> to <i>dir2</i> |
| mv <file1> <file2></file2></file1>                                  | move (rename) <i>file1</i> to <i>file2</i>                          |
| man <i>command</i>                                                  | show the manual page about a command (e.g., man ls)                 |
| rm < <i>file</i> >                                                  | remove <i>file</i>                                                  |
| rmdir < <i>dirname</i> >                                            | remove a directory                                                  |
| CONTROL-C                                                           | terminate whatever command was issued.                              |

# Editing & Viewing text files

| Commands                   | Description                                                                         |               |
|----------------------------|-------------------------------------------------------------------------------------|---------------|
| cat < <i>file</i> >        | Dump content of file <i>file</i> to the screen.                                     |               |
| less <file></file>         | Show one page full of text from file <i>file</i> . Hit space to advance. q to quit. |               |
| tail –f < <i>file</i> >    | Display last few lines of a file                                                    |               |
| vi < <i>file</i> >         | Open <i>file</i> with vi editor                                                     |               |
| gedit <i><file></file></i> | Open <i>file</i> with gedit                                                         | visual editor |

# Basic vi editor commands

| Commands    | Description                                |
|-------------|--------------------------------------------|
| :q          | Quit vi                                    |
| :W          | Save the file                              |
| İ           | Insert/edit mode                           |
| <esc></esc> | Leave the edit mode and enter command mode |
| r           | Replace a character                        |
| X           | Delete a character                         |
| d           | Delete a line                              |

# Zip/Unzip files and directories

| Commands | Description                             |
|----------|-----------------------------------------|
| gzip     | Zip file/directories to a .gz file      |
| gunzip   | Unzip a .gz file                        |
| tar      | Zip/tar or unzip/untar file/directories |

#### Some other commands

| Commands | Description                            |
|----------|----------------------------------------|
| diff     | Shows the difference between two files |
| echo     | Display text on the screen             |
| clear    | Clear the screen                       |
| grep     | Find all files with given expression   |

# Finding out what the computer is doing

| Commands                 | Description                                                       |
|--------------------------|-------------------------------------------------------------------|
| whoami                   | The ultimate question!??                                          |
| who/w                    | show who is logged on                                             |
| finger <i>username</i>   | find out about a particular user                                  |
| top                      | show what programs are running. q to quit.                        |
| df -h                    | Show how much disk space is free/used (-h means "human readable") |
| dυ -h <i>file or dir</i> | disk space used by particular file/dir.                           |

Who am I?

# System shutdown

| Commands | Description           |
|----------|-----------------------|
| shutdown | Shuts down the system |
| reboot   | Reboots the system    |

# **Shell Scripts**

The basic concept of a shell script is a list of commands, which are listed in the order of execution.

```
vi test.sh
```

```
#!/bin/bash
pwd
echo "What is your name?"
read name
echo "Hello, $name"
```

sh test.sh

# **Shell Scripts**

The basic concept of a shell script is a list of commands, which are listed in the order of execution.

vi diskinfo.sh

```
#!/bin/bash
echo "Disk usage summary of $USER on `date`"
echo "These are my files"
ls -lrt
echo "Disk space usage"
du -sm
```

sh diskinfo.sh

#### **Shell Arithmetic**

```
vi salary.sh
```

```
#!/bin/bash
echo "What is your monthly salary?"
read salary
let ann_sal=$salary*12
clear
echo "Your annual salary is:"
echo $ann_sal
```

sh salary.sh

#### SSH [Secure Shell]

For secure data communication, remote command-line login and execution. Eg: connecting to HPC or another computer from your PC.

invoke the graphical capability [x-window]

### FTP [File Transfer Protocol]

For transferring files to/from remote server/pc.

ftp <ip address>

ftp> put <filename>

ftp> get <filename>

ftp> quit

#### **SSH Client for Windows/Linux**

#### Putty:

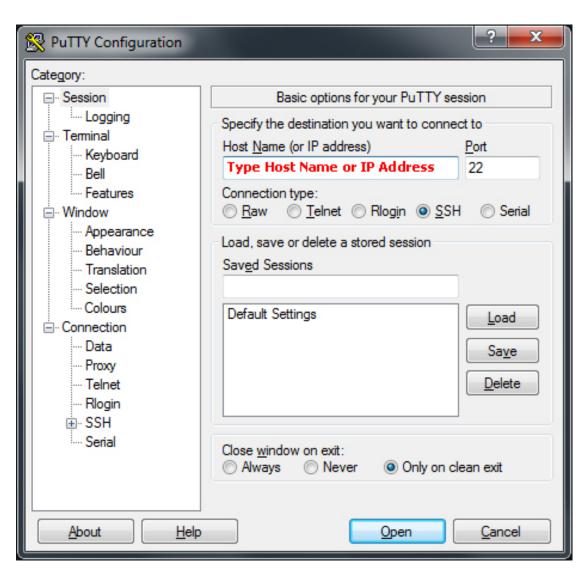

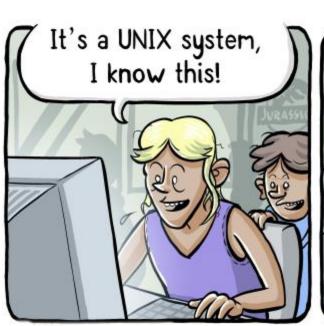

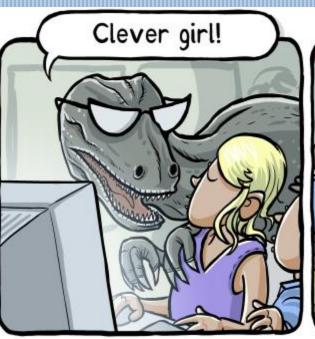

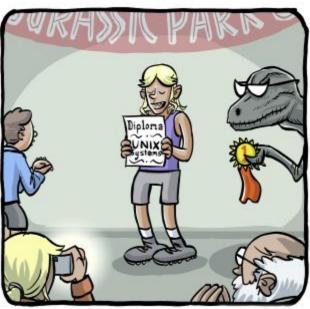